## Запуск проекта по шаблону

Для начала работы в Continuity необходимо создать проект. Для этого выполните шаги, описанные ниже.

## Открытие формы создания проекта

Выберите функцию "Создать" в основном меню приложения.

## Введение основной информации о проекте

В форме создания проекта выберете необходимый шаблон из каталога, затем введите ключ, версию, название и описание.

**Key (ключ)** - это бизенес-идентификатор объекта. Допустимые значения: цифры, латинские буквы, символы пробела и нижнего подчеркивания.

**Tag (тэг)** - это верcия объекта Допустимые значения: цифры, латинские буквы. **Название** - произвольное название проекта.

**Описание (опционально)** - более подробное раскрытие назначения проекта.

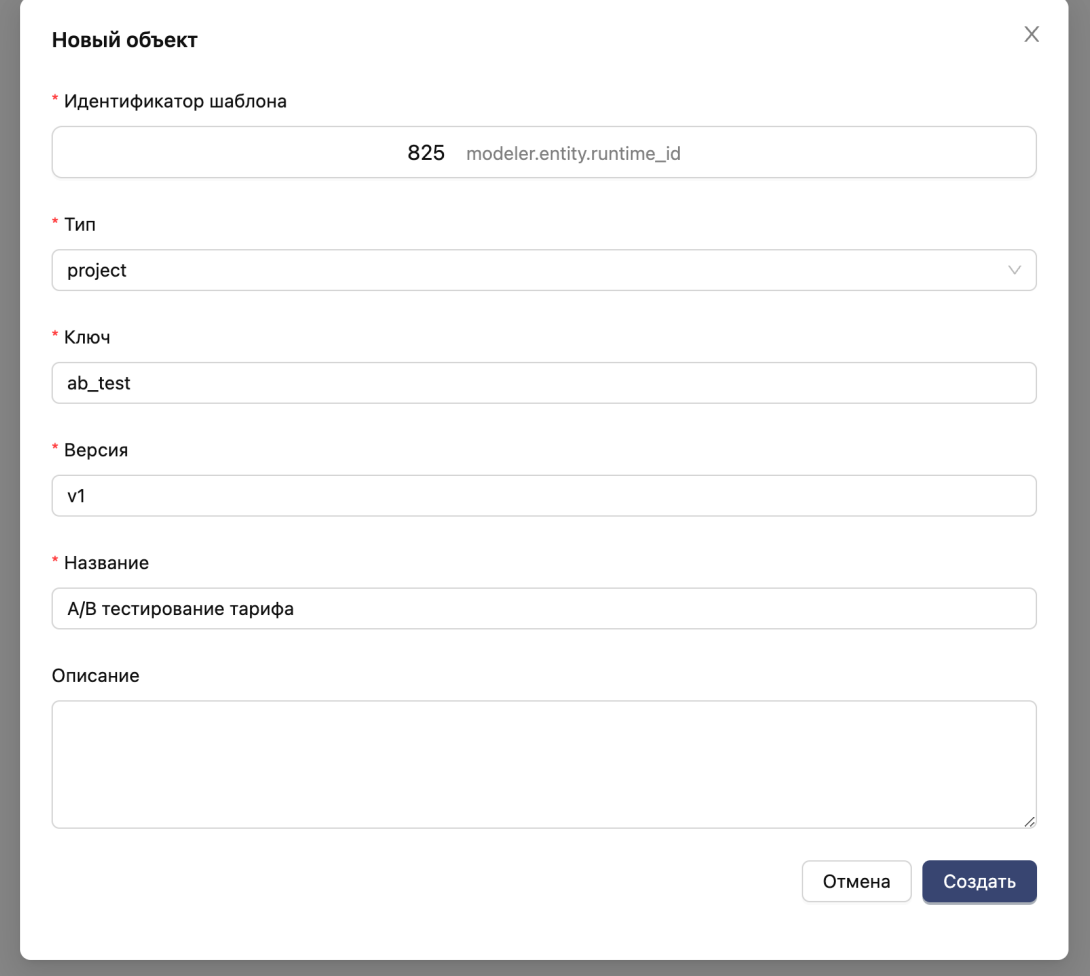